# **File Handling 6: Text File Device Drivers**

...

*by Brian Long*

This is the final part of our series<br>on aspects of file handling in Delphi 1 and 2. This month we are looking at these not very well known things called text file device drivers. If you are wondering what they are, then ask yourself these questions. Have you ever used the WinCrt unit in Delphi 1? Or the console mode facility in Delphi 2? Or the AssignPrn procedure from the Printers unit?

If the answer was yes to any of those then you have used a text file device driver (TFDD), although you might not have known it at the time. You have accessed these input and output facilities by using Read/ReadLn and/or Write/WriteLn and the information has come from the keyboard, or gone to the screen in some fashion, or to the printer.

These three TFDDs are accessed in two slightly different ways. The printer support is used just like a normal text file variable, but with AssignPrn being called instead of AssignFile:

var T: TextFile; ... AssignPrn(T): WriteLn(T, 'Hello world');

However the WinCrt and console mode support is accessed without specifying a file variable, eg:

```
var S: String;
...
WriteLn('Hello world');
ReadLn(S);
```
Read/Ln and Write/Ln do always operate on text files, despite this seeming evidence to the contrary. As it turns out, when no file variable is specified, two System unit text file variables, Input and Output, are implicitly used. The above code is exactly the same as writing this:

var S: String;

WriteLn(Output, 'Hello world'); ReadLn(Input, S);

Using this information, you could access the printer without specifying a file variable as follows:

AssignPrn(Output); WriteLn('Hello world');

The idea of a TFDD is to allow information to be gathered from, or sent to, some "device" though the Read/Ln and Write/Ln standard procedures via a text file variable, be it an implicitly or explicitly declared one. The nature of the device does not matter, so long as the relevant supporting code to talk to it is present in the TFDD's implementation. In the cases described above, the devices included the keyboard, a Windows GUI window, a Windows console window and a printer.

Bearing in mind that a text file can only be accessed in either readonly mode (using Reset or Append) or write-only mode (using Rewrite), the TFDD can be written to allow any given any file variable readonly or write-only access to the device.

# **Writing A Text File Device Driver**

When implementing a TFDD you need to write functions for five purposes. One of your functions will be called when the device is opened (using Reset, Rewrite or Append), when the device is read from (using Read/Ln), written to (Write/Ln), flushed (implicitly performed after input and output) and closed (CloseFile). The way you set these functions up is by writing a customised AssignFile substitute which assigns the various functions to four function pointers in the text file variable. Even though there are five possible functions, two are mutually exclusive: the reading and writing routines are never used at the same time, so they both get assigned to the same function pointer, called InOutFunc.

Note that the real AssignFile sets up functions in the RTL to deal with opening, reading, writing etc. files normal text file access is achieved also using the TFDD mechanism where the "device" is a text file on a disk.

# **TTextRec Record Type**

In order to get access to the function pointers in the text file variable, the customised AssignFile procedure must typecast it into a TTextRec record. This type, defined in the SysUtils unit, defines the internal layout of a TextFile variable. The definition differs slightly between Delphi 1 and 2, though not with any important consequences, as shown in Listing 1 (next page).

The Handle data field normally stores the file handle of the represented text file and the Name field holds its file name. Mode tells you the current state of the file: for a text file this can be fmClosed, fmInput or fmOutput – the other possible value (fmInOut) doesn't apply to text files. The Buffer field is the initial text buffer, 128 bytes in size. This buffer is pointed to by BufPtr, although a different buffer can be set up with a call to SetTextBuf. BufSize tells how big the buffer is, BufPos says how far through the data in the buffer we are and BufEnd signifies the end of the valid data in the buffer. UserData is some space unused by the Delphi file system, intended for use by the TFDD writer for storing private information. In Delphi 1, Private is not used and so can be ignored, which leaves the four pointer fields.

Here is a list of the responsibilities of the customised AssignFile

and also for each of the functions referenced by these pointer fields.

# **AssignFile Substitute Procedure**

This should associate all four of the device interface functions to the function pointer fields in a text file variable. However, this guideline is often not followed to the letter. Since the function referred to by the OpenFunc function will always be called before any of the others, many AssignFile routines only set up OpenFunc. They leave all the other pointers for OpenFunc to set up. Depending on the value of Mode, OpenFunc can set up the remaining pointers to either input- or outputbased routines. This can save the functions InOutFunc, FlushFunc and CloseFunc from having to check the Mode value.

As well as the function pointers, this must also assign fmClosed to Mode, store the size of whatever buffer is being used in BufSize, place the address of the buffer in BufPtr, and clear the Name nullterminated string field. It can also do any other initialisation required, such as storing some data in UserData. One other thing that is sometimes done is to set the Handle field (which won't be used in a TFDD) to \$FFFF.

# **OpenFunc Function**

This is called when the file is opened by Reset, Rewrite or Append. Upon entry, the Mode field contains fmInput, fmOutput or fmInOut respectively, as an indicator as to which procedure was called. Any preparation required for input or output, as indicated by Mode, can be done. If Append was called, and Mode therefore has a value of fmInOut, it must be changed to fmOutput.

# **InOutFunc Function**

This function gets invoked by Read, ReadLn, Write, WriteLn, Eof, Eoln, SeekEof, SeekEoln, Close and Flush (if Mode is fmOutput) when device input or output is needed.

If Mode is fmInput, this routine must read up to BufSize characters into BufPtr^, assign to BufEnd the number of characters read and set

```
Delphi 1 TTextRec
PTextBuf = ^TTextBuf;
TTextBuf = array[0..127] of Char;
TTextRec = record
  Handle: Word;
   Mode: Word;
   BufSize: Word;
  Private: Word;
  BufPos: Word;
  BufEnd: Word;
   BufPtr: PTextBuf;
   OpenFunc: Pointer;
   InOutFunc: Pointer;
   FlushFunc: Pointer;
   CloseFunc: Pointer;
  UserData: array[1..16] of Byte;
   Name: array[0..79] of Char;
  Buffer: TTextBuf;
end;
```

```
➤ Listing 1
```
BufPos to zero. If BufEnd is zero, Eof will be True for the file.

If Mode is fmOutput, this routine should write BufPos characters from BufPtr^ and set BufPos to zero.

# **FlushFunc Function**

This routine is called by default at the end of each Read, ReadLn, Write and WriteLn. This function can optionally flush the text-file buffer. Note that this is curiously not called by the Flush procedure, which instead calls InOutFunc if Mode is fmOutput.

If Mode is fmInput, this can set BufPos and BufEnd to zero to flush the remaining unread characters in the buffer. This feature is hardly ever used.

If Mode is fmOutput, this can behave much like the InOutFunc function, thus ensuring that text written to the file variable gets sent to the device immediately. If this routine does nothing, the text won't appear in the device until the buffer becomes full, the file is closed, or the Flush procedure is called. It is because this routine can optionally not do anything that Flush does not use it.

# **CloseFunc Function**

CloseFile invokes this function when closing a text file associated with a device. Additionally, Reset, Rewrite and Append will call this if the file is already open.

If Mode is fmOutput, then InOutFunc will be called before CloseFunc to ensure all data is written to the device.

```
Delphi 2 TTextRec
PTextBuf = ^TTextBuf;
TTextBuf = array[0..127] of Char;
TTextRec = record
   Handle: Integer;
   Mode: Integer;
   BufSize: Cardinal;
   { Note no Private field }
  BufPos: Cardinal;
   BufEnd: Cardinal;
   BufPtr: PChar;
   OpenFunc: Pointer;
   InOutFunc: Pointer;
   FlushFunc: Pointer;
   CloseFunc: Pointer;
   UserData: array[1..32] of Byte;
   Name: array[0..259] of Char;
  Buffer: TTextBuf;
end;
```
#### **Errors**

Each of these four or five functions (not all of which are necessarily required) have the following interface:

function DeviceFunc( var F: TTextRec): Integer;

In Delphi 1, they must be compiled in the far call model. This can be done by, amongst other things, declaring them in the interface section of a unit, or by placing the far keyword after the declaration line.

If the functions return a non-zero value, this signifies an I/O error has occurred. The return value of each function becomes the value that IOResult will return, or that may turn up as the ErrorCode property of an EInOutError exception, depending on the state of the I/O checking option.

# **An Input/Output Device**

Our first look at implementing a TFDD will involve an edit control. The project TFDD1.DPR does this, and the TFDD is in RWEDITU.PAS (see Listing 2). In this case, we are keeping track of which edit control is associated with which file variable by storing the edit's object reference in the UserData field. To do this requires a record (TUserData) to be defined to use in typecasting UserData, which is not defined as an appropriate type. Listing 2 contains one such definition of TUserData, which is a variant record. The conditional compilation is required because UserData

```
unit Rweditu;
interface
uses
  StdCtrls:
procedure AssignRWEdit(var F: TextFile; E: TEdit);
implementation
uses
   Forms, SysUtils;
const
{$ifdef Win32}
   Fi]lerMax = 32;
{$else}
 FillerMax = 16;
{$endif}
type
 TUserData = packed record
 Edit: TEdit;
   Filler: TEdit;<br>Filler: array[SizeOf(TEdit)+1..FillerMax] of Byte;<br>end:
 end;
 { TUserData = packed record
 case Byte of
 1: (Edit: TEdit);
 2: (Filler: array[1..FillerMax] of Byte);
 end; }
function RWEditOpen(var F: TTextRec): Integer;
    far; forward;
function RWEditInput(var F: TTextRec): Integer;
    far; forward;
function RWEditOutput(var F: TTextRec): Integer;
    far; forward;
function RWEditClose(var F: TTextRec): Integer;
    far; forward;
procedure AssignRWEdit(var F: TextFile; E: TEdit);
begin
 { Set up text file variable }
 with TTextRec(F) do begin
Handle := $FFFF;<br>OpenFunc := @RWEditOpen;<br>Mode := fmClosed;<br>BufSize := SizeOf(Buffer);<br>BufPtr := @Buffer;<br>Name[0] := #0;<br>{ Set up edit control, store it in text file variable }<br>TUserData(UserData).Edit := E;
    end;
end;
function RWEditOpen(var F: TTextRec): Integer;
begin
```

```
 Result := 0;
 with F do begin
 if Mode = fmInput then begin
 InOutFunc := @RWEditInput;
 FlushFunc := nil;
       end else begin
 Mode := fmOutput;
 InOutFunc := @RWEditOutput;
 FlushFunc := @RWEditOutput;
 end;
 CloseFunc := @RWEditClose;
    end;
end;
function RWEditInput(var F: TTextRec): Integer;
begin
 Result := 0;
 with F, TUserData(UserData).Edit do begin
 BufPos := 0;
 BufEnd := GetTextBuf(PChar(BufPtr), BufSize);
 { Pop a carriage return line feed combo in }
 StrCat(PChar(BufPtr), #13#10);
 Inc(BufEnd, 2);
 Text := ''; { Clear the edit }
    end;
end;
function RWEditOutput(var F: TTextRec): Integer;
var
 { Temporary PChar holder }
 Buf: packed array[0..255] of Char;
begin
   Result := 0; { Gets called when a Delphi 2 app shuts, in closing
 Output. Since it refers to the edit which won't
 exist, don't run it }
 if not Application.Terminated then
 with F, TUserData(UserData).Edit do
if BufPos <> 0 then begin<br>{ Get PChar with BufPos characters in }<br>StrLCopy(Buf, PChar(BufPtr), BufPos);<br>{ Put that in the edit }<br>SetTextBuf(Buf);<br>{ Reset BufPos }
             BufPos := 0; end;
end;
function RWEditClose(var F: TTextRec): Integer;
begin
   Result := 0;end;
end.
```
➤ *Listing 2*

doubles in size in Delphi 2. Note that a non-variant record would have done just as well. A commented one appears in Listing 2 below the variant one.

The device interface routines are declared forward at the top of the unit's implementation section. The customised AssignFile routine does its housekeeping as per the outlined requirements above. The OpenFunc routine does all the function pointer assignments based on the Mode value, as also described above. You'll notice that the FlushFunc pointer is set to nil for input, but to the InOutFunc value for output. The CloseFunc routine, on the other hand, has a very easy ride of it: it simply returns zero.

The input and output routines follow the previously stated guidelines to read from or write to the edit control. Note that RWEditOutput checks that the program isn't terminating.

Remember that CloseFile will call the InOutFunc routine first. This is important since the shutdown code contained in a Delphi 2 application calls CloseFile for Output. If we continue trying to access the edit control, we are risking an access violation.

The form unit in the TFDD1.DPR project, TFDDU.PAS, sets up the TFDD in the form's OnCreate handler. We can't do this in the TFDD unit initialisation, as it relies on an object in the form that only gets created after the initialisation sections have finished executing.

```
AssignRWEdit(Input, Edit1);
Reset(Input);
AssignRWEdit(Output, Edit1);
Rewrite(Output);
```
This allows other event handlers to use Read/Ln and Write/Ln without specifying a file variable: Input and Output will be used implicitly.

There are two buttons and an edit on the form. The first button reads two floating point values from the edit and then writes some text back in.

The second button reads a string from the edit control. The code in Listing 3 (on the next page) from the two buttons' OnClick handlers show how these I/O procedures can liaise with the edit. The program is shown in Figure 1.

#### **An Output Only Debugging Device**

This time, for a second example, we will look at a write-only TFDD. This one, demonstrated by TFDD2.DPR, will act as a debugging tracing type tool: the strings you give to WriteLn are displayed in a separate window. When you come to deploy an application using this TFDD, you can modify it using a compiler directive so that no output occurs.

Since this TFDD relies on no external edit controls or other objects it can set itself up (ie call its AssignFile substitute on the Output file variable) in its unit initialisation section. You can see this at the end of Listing 4 (file DEBUGU.PAS).

The AssignDebug procedure does much the same as the earlier AssignRWEdit did, leaving most of the TFDD function pointers to be set up by the OpenFunc routine DebugOpen). This in turn ensures the device is only opened for output by causing an I/O error 5 (access denied) if opened with Reset. Otherwise it sets up the pointers and creates the debug output form (under control of conditional compilation). DebugClose will similarly free the form.

The output routine ensures the form is visible. This means that the first WriteLn will cause the debugging form to appear on the desktop, as it starts off hidden. It then sets the selected text in the form's memo to be the supplied text. Normally, there will be no selected text, and the caret will be at the end of the memo's text, meaning the new text will be appended to the memo. Notice again that conditional compilation is used to prevent references to the form. In

#### ➤ *Listing 4*

```
unit Debugu;
{$define Debugging}
interface
uses
 SysUtils, WinTypes, WinProcs, Messages, Classes, Graphics,
 Controls, Forms, Dialogs, StdCtrls, ExtCtrls;
{$ifdef Debugging}
type
 TDebugFrm = class(TForm)
 DebugMemo: TMemo;
 procedure FormClose(Sender: TObject;
           var Action: TCloseAction);
    end;
var DebugFrm: TDebugFrm;
{$endif}
procedure AssignDebug(var F: TextFile);
implementation
{$ifdef Debugging}
{$R *.DFM}
{$endif}
function DebugOpen(var F: TTextRec): Integer; far; forward;<br>function DebugOutput(var F: TTextRec): Integer; far; forward;<br>function DebugClose(var F: TTextRec): Integer; far; forward;
procedure AssignDebug(var F: TextFile);
begin
 { Set up text file variable }
 with TTextRec(F) do begin
 Handle := $FFFF;
 OpenFunc := @DebugOpen;
Mode := fmClosed;<br>BufSize := SizeOf(Buffer);<br>BufPtr := @Buffer;<br>Name[O] := #O;
    end;
end;
function DebugOpen(var F: TTextRec): Integer;
begin
 Result := 0;
 with F do begin
 if Mode = fmInput then
 Result := 5 { Access denied }
 else begin
 Mode := fmOutput;
 InOutFunc := @DebugOutput;
 FlushFunc := @DebugOutput;
```
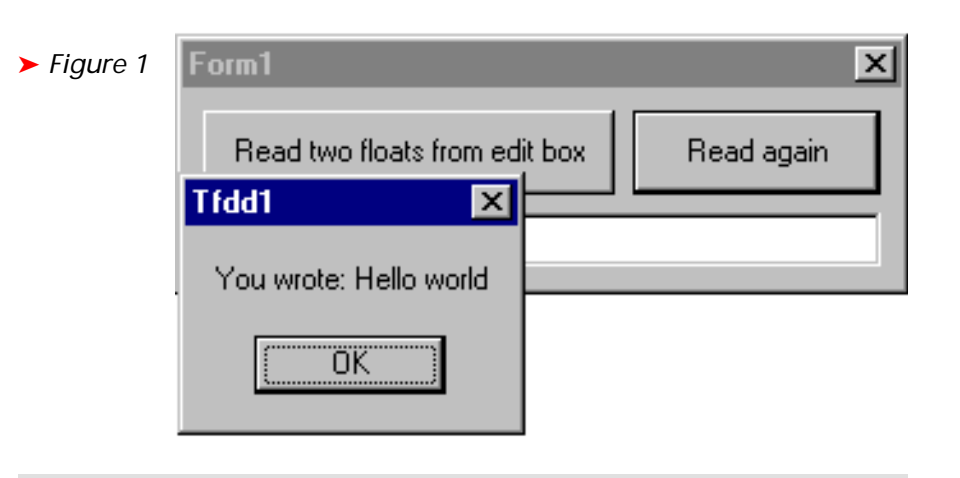

```
procedure TForm1.Button1Click(Sender: TObject);
var D1, D2: Double;
begin
{$ifdef OnePossibility}
   ReadLn(D1, D2);
{$else}
   Read(D1);
  Read(D2):
   ReadLn;
{$endif}
 ShowMessage(Format('First value: %f', [D1]));
 ShowMessage(Format('Second value: %f', [D2]));
   Write('Type something in me and push the 2nd button');
end;
procedure TForm1.Button2Click(Sender: TObject);
var S: String;
begin
  ReadLn(S):
  ShowMessage(Format('You wrote: %s', [S]));
   Write('Game over');
end;
```

```
➤ Listing 3
```

```
 end;
       CloseFunc := @DebugClose;
 end;
{$ifdef Debugging}
 DebugFrm := TDebugFrm.Create(Application);
{$endif}
end;
function DebugOutput(var F: TTextRec): Integer;
var Buf: array[0..255] of Char;
begin
 Result := 0;
{$ifdef Debugging}
 { This gets called when a Delphi 2 app shuts, in closing
 Output. Since it refers to the form which won't exist,
 don't run it }
 if not Application.Terminated then begin
 { If output form ain't showing, show it }
 if not DebugFrm.Visible then
 DebugFrm.Show;
 with F do begin
 StrLCopy(Buf, PChar(BufPtr), BufPos);
 DebugFrm.DebugMemo.SelText := StrPas(Buf);
 BufPos := 0;
       end;
 end;
{$endif}
end;
function DebugClose(var F: TTextRec): Integer;
begin
 Result := 0;
{$ifdef Debugging}
 DebugFrm.Free;
{$endif}
end;
{$ifdef Debugging}
procedure TDebugFrm.FormClose(Sender: TObject;
 var Action: TCloseAction);
begin
 Action := caNone;
end;
{$endif}
initialization
 AssignDebug(Output);
   Rewrite(Output);
end.
```
 $\frac{f \cdot f}{f}$  fact the entire debugging form  $\frac{f}{f}$  *Figure 2* class is conditionally compiled, as is the compiler directive that links the form into the executable. There is only one event handler in the form, for OnClose, which prevents it from being closed apart from by normal application termination.

The form that uses this TFDD has a button, whose OnClick handler writes a message to the debug window, and an edit control whose OnChange handler keeps updating the debug window with the current text in the edit. One of these is shown below and the program, showing the debug window is in Figure 2.

```
procedure TForm1.Edit1Change(
  Sender: TObject):
begin
   WriteLn('Edit says: ' +
     Edit1.Text);
end;
```
In order to get a deployable application, with no TFDD form resource included, simply remove the compiler directive from the top of the unit. It currently defines the

```
Form1
                                                              1m
                                      Button1
Debugging Output
The button was pushed
                                         Hello world
Edit says: H
Edit says: He
Edit says: Hel
Edit says: Hell
Edit says: Hello
Edit says: Hello
Edit says: Hello w
Edit says: Hello wo
Edit says: Hello wor
Edit says: Hello worl
Edit says: Hello world
```
symbol Debugging. Deleting the line will stop it being defined.

For more information, take a look at the *Borland Pascal With Objects 7.0 Language Guide*, Chapter 14, on *Input and Output*. Also, from the

\SOURCE\RTL\WIN\WINCRT.PAS and from the Delphi 1 or 2 source:

**TFDD References**

Delphi 1 source files:

# \SOURCE\VCL\PRINTERS.PAS

Brian Long is a freelance Delphi consultant and trainer based in the UK. He is available for bookings and can be contacted by email on 76004.3437@compuserve.com

*Copyright ©1996 Brian Long All rights reserved.*